# **Jython** クイック・リファレンス

このマニュアルでは、**Jython** スクリプト言語の参照を提供します。このマニュアルは、統合のシ ナリオで Jython スクリプトを使用する開発者を対象としています。

# このマニュアルの構成

このマニュアルには次の章が含まれています。

- **第1章「基礎」**では、Jython 構文の基礎を説明します。
- 第2章 「Oracle Data Integrator での Jython の使用」では、Oracle Data Integrator での Jython の使用方法を説明します。
- 第3章「例」では、Iython のサンプル・スクリプトを提供します。

包括的な Jython のドキュメントは、http://www.jython.org から入手できます。

# 基礎

### **Oracle Data Integrator** と **Jython**

Jython(Python の Java バージョン)は、オブジェクト指向のスクリプト言語です。Jython スク リプトは、Java 仮想マシンを使用するすべてのプラットフォームで実行できます。

Oracle Data Integrator の実行エージェントには、Jython インタプリタが含まれています。このエ ージェントは、Jython で記述されたスクリプトを実行できます。

Oracle Data Integrator では、Jython を使用してプロシージャまたはナレッジ・モジュールを記述 できる他、Jython コードを SQL、PL/SQL、OS コールなどと併用することも可能です。

Jython を利用することで、Oracle Data Integrator のプログラミング能力は劇的に向上しています。 文字列、リスト、ディクショナリの複雑な処理、FTP モジュールのコール、ファイルの管理、外 部 Java クラスの統合などを実行できます。

注意: Jython コードを KM プロシージャ・コマンドで使用するには、テクノロジを一貫して Jython に設定する必要があります。

### 留意点

Jython プログラムを記述する際の基本的な規則は次のとおりです。

### コードの実行

文は、シーケンス内の制御構造(if、for、while、raise)またはファンクション・コールま で実行されます。

## ブロック

ブロックは、インデント・レベル(空白またはタブ)が同じである行によって定義されます。

### 文

文は行の最後で終わりますが、行の最後が\Qの場合や、文が()、[1、{}または'''で囲まれてい る場合は、行が変わっても継続されます。複数の命令を;で区切ると同じ行に記述できます。

## コメント

コメントはハッシュ文字#で始まり、物理行の最後で終わります。

## ドキュメンテーション文字列

関数、モジュールまたはクラスが文字列定数で始まる場合、その文字列はオブジェクトの \_\_doc\_\_属性に格納されます。

### 例

Hello World を表示する単純なプログラム

# Assign a value to a string s = 'Hello World' # Display the value

print s

Hello World を 4 回表示するプログラム

```
s = 'Hello World %d'
for i in range(4):
  j = i * 2 print s % j
```
# キーワード

次に示す識別子は、Jython で予約済の単語つまりキーワードです。

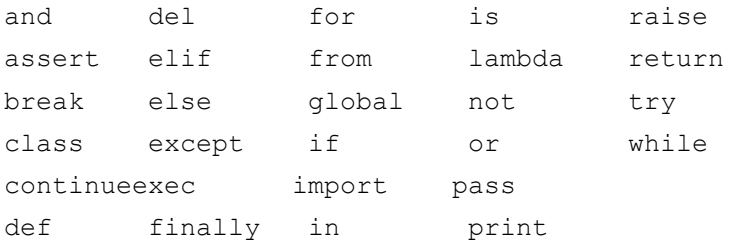

次の点にも注意してください。

- 1つの文は、単一の行で記述する必要があります。1つの文を複数の行に分割する場合は、 ¥ (円) 記号を使用する必要があります。
- カッコ()、大カッコ[]または中カッコ{}で囲まれている式は、円記号を使用せずに複数の物理 行に分割できます。
- セミコロン(;)で区切ると、複数の文を同じ行に記述できます。
- ハッシュ文字(#)で始まるコメントは、文字列リテラルには含まれず、行の終わりまで続き ます。

# 演算子

演算子(優先順位の高い順)

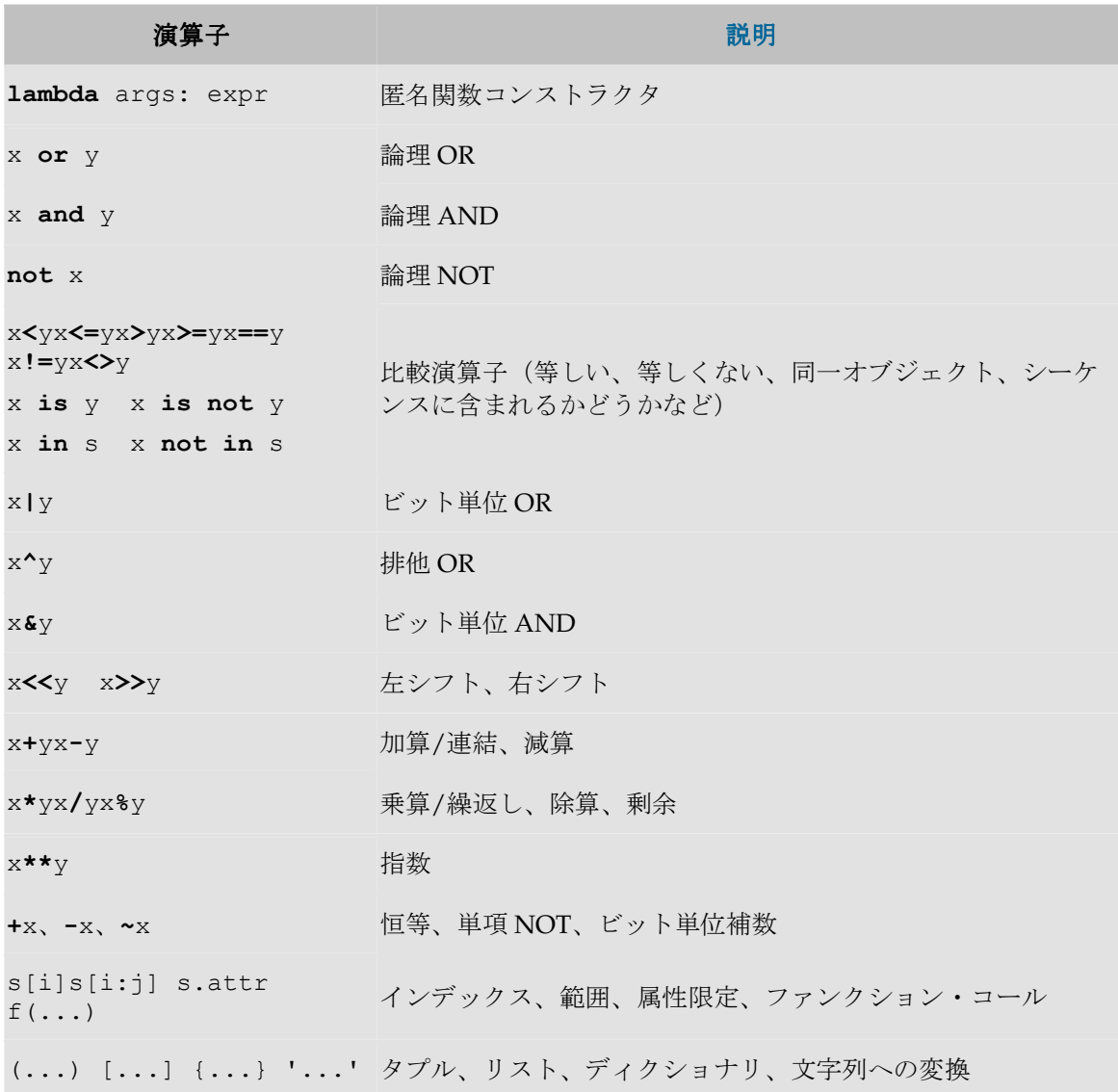

## データ型

### 数値

- **10** 進整数: 1234、1234567890546378940L (または l)
- **8** 進整数: 0177、0177777777777777777L(0 で始まる)
- 16 進整数: 0xFF、0XFFFFffffFFFFFFFFFFFL (0x または 0x で始まる)
- LONG 整数 (精度の制限なし): 1234567890123456L (L または 1 で終わる)
- **FLOAT**(倍精度): 3.14e-10、.001、10.、1E3
- 複**素数:** 1J、2+3J、4+5j(J または j で終わる。ゼロでない実数部を持つ複素数を作成す るには、浮動小数点数および+を追加します)

### 文字列

次に示すシーケンスは、文字列として定義されます。

- '一重引用符で囲まれた文字列'
- "引用符で囲まれた別の文字列"
- '一重引用符で囲まれ 1 つの"(二重引用符)を含む文字列'
- "二重引用符で囲まれ 1 つの'(一重引用符)を含む文字列"
- '''改行および'を含む文字列は 3 つの一重引用符で囲むことが可能'''
- """ 三重引用符も使用可能"""
- r' 解釈されない文字列(\はそのまま)。Windows のパスに使用すると便利。'
- R" 解釈されない文字列"

1つの文字列に複数の行を使用する場合は、行の最後に¥を使用します。

隣接した 2 つの文字列は連結されます(たとえば、'Oracle Data Integrator and' ' Python'は'Data Integrator and Python'と同じです)。

#### エスケープ・シーケンス

```
\newline : 無視(改行をエスケープ) 
¥¥ :円記号 (¥)
\text{Fe:}エスケープ (ESC)
\v: 垂直タブ(VT) 
Y: - 重引用符(')
\f :改ページ(FF) 
¥000:8 進値 OOO の文字
¥": 二重引用符(")
Y_n: 改行(LF)
```
 $\forall a : E' \rightarrow \mathcal{I}$  (BEL) \r : 改行(CR) \xHH : 16 進文字 HH \b : バックスペース(BS) \t : 水平タブ(TAB) \uHHHH: 16 進 Unicode 文字 HHHH \AllCharacter:そのままの状態

### 文字列の書式化

文字列の書式化は非常に便利です。C 関数 sprintf() :によく似ています。

例:

"My tailor is %s..." % "rich"は"My tailor is rich..."を戻します。

"Tea %d %d %s" % (4, 2, "etc.")は"Tea 4 2 etc."を戻します。

"%(itemNumber)d %(itemColor)s" % {"itemNumber":123, "itemColor":"blue"}は "123 blue"を戻します。

文字列を書式化する%コード:

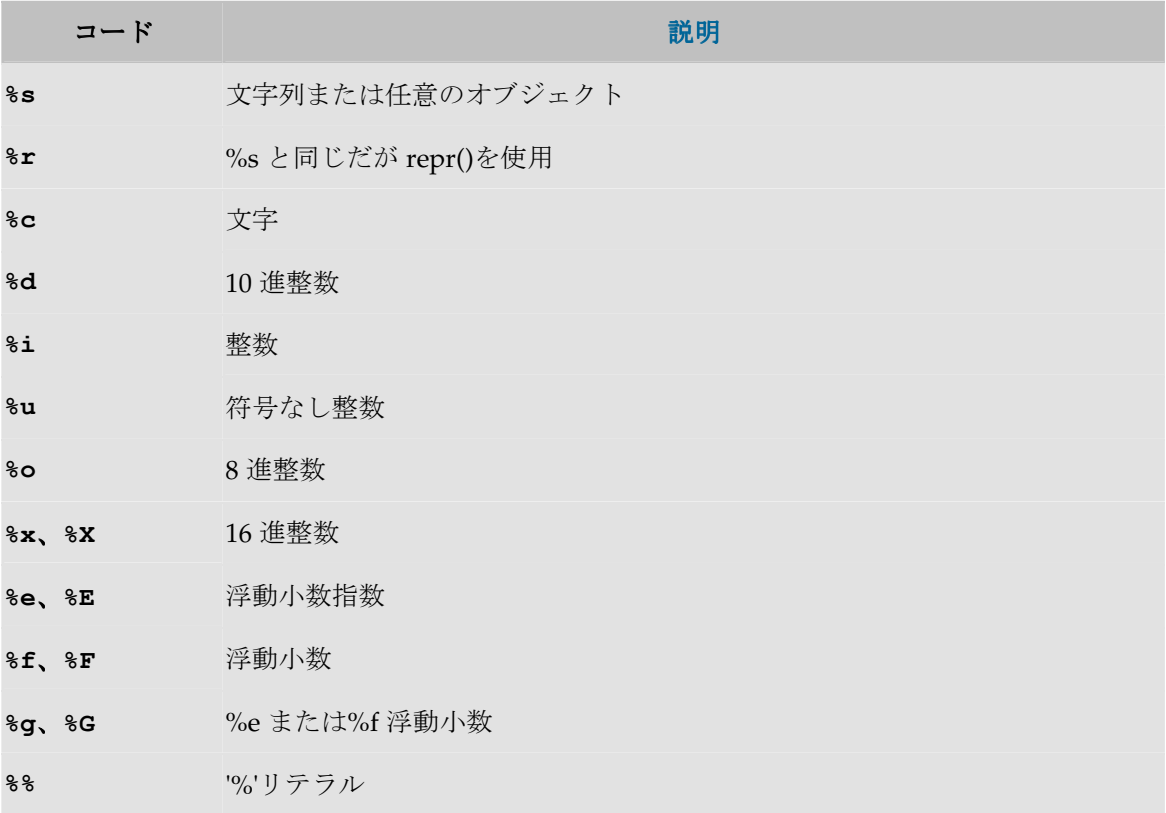

#### 文字列に最もよく使用されるメソッド

文字列に使用される最も一般的なメソッドを次の表に要約します。たとえば、s が文字列の場合、 s.lower()は s を小文字で戻します。シーケンスのすべての演算は認可されます。

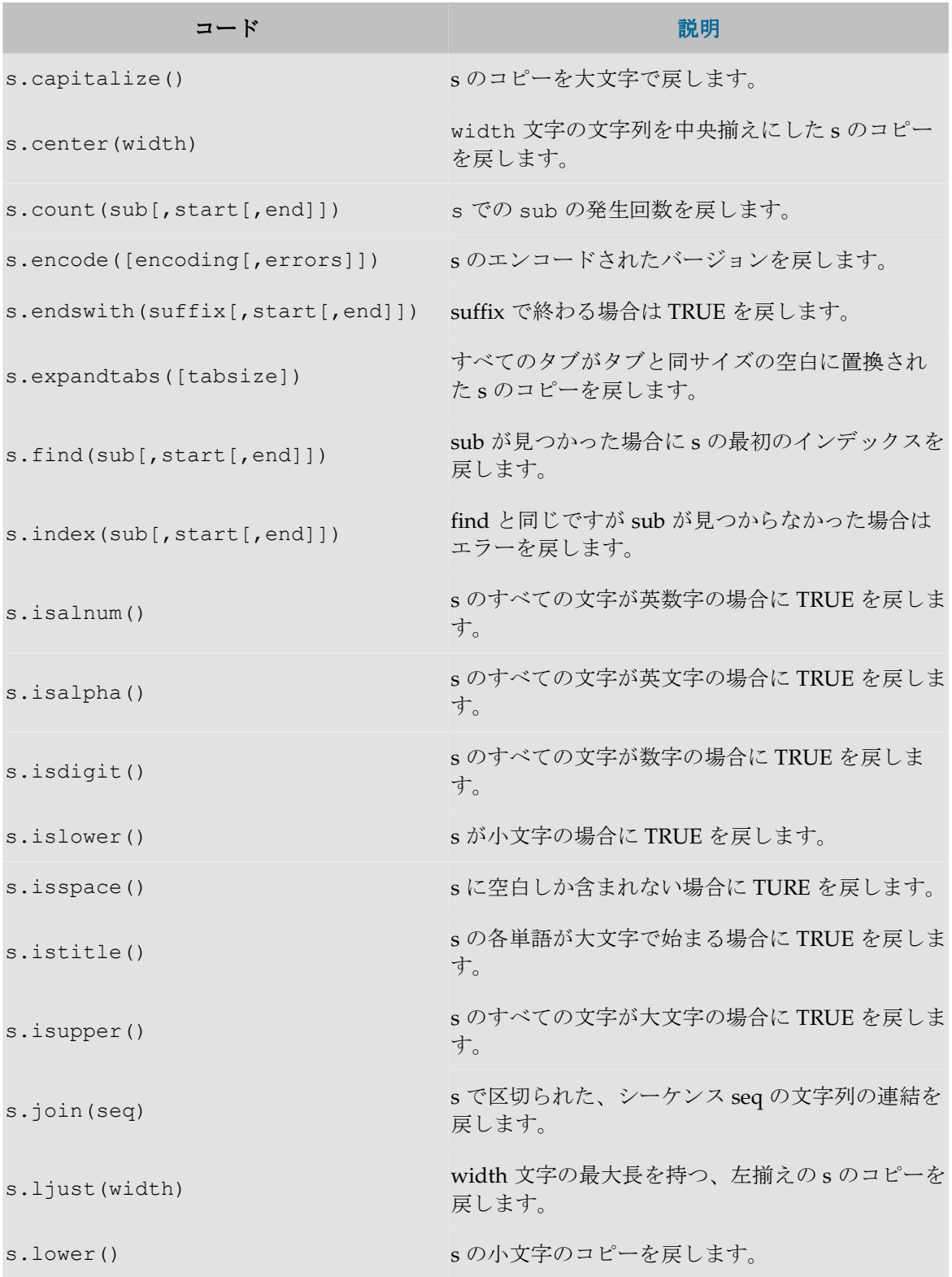

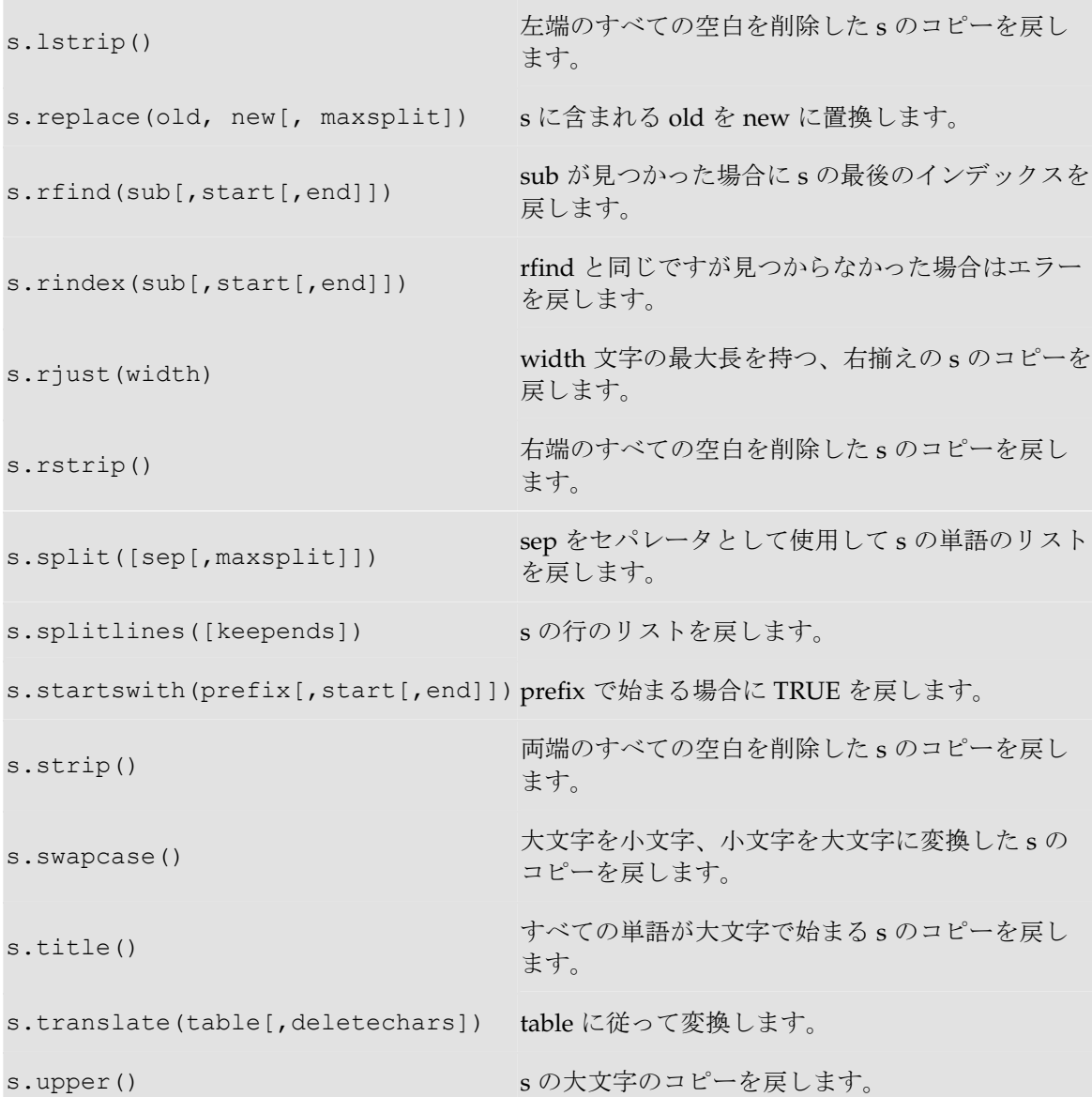

## リスト

リストは、インデックスを使用してアクセスできる、オブジェクトへの変更可能な参照の配列で す。

リストは、カンマで区切られカッコで囲まれた一連の値です。

- []は空のリストです。
- [0, 1, 2, 3, 4, 5]は、0~5 のインデックスが付いている 6 つの要素のリストです。
- mylist = ['john', 1, ['albert', 'collin']]は、インデックス2 (3番目の要素) もまたリストである 3 つの要素のリストです。

mylist[2]は['albert', 'collin']を戻します。 mylist[2][1]は'collin'を戻します。

### リスト関数の一部

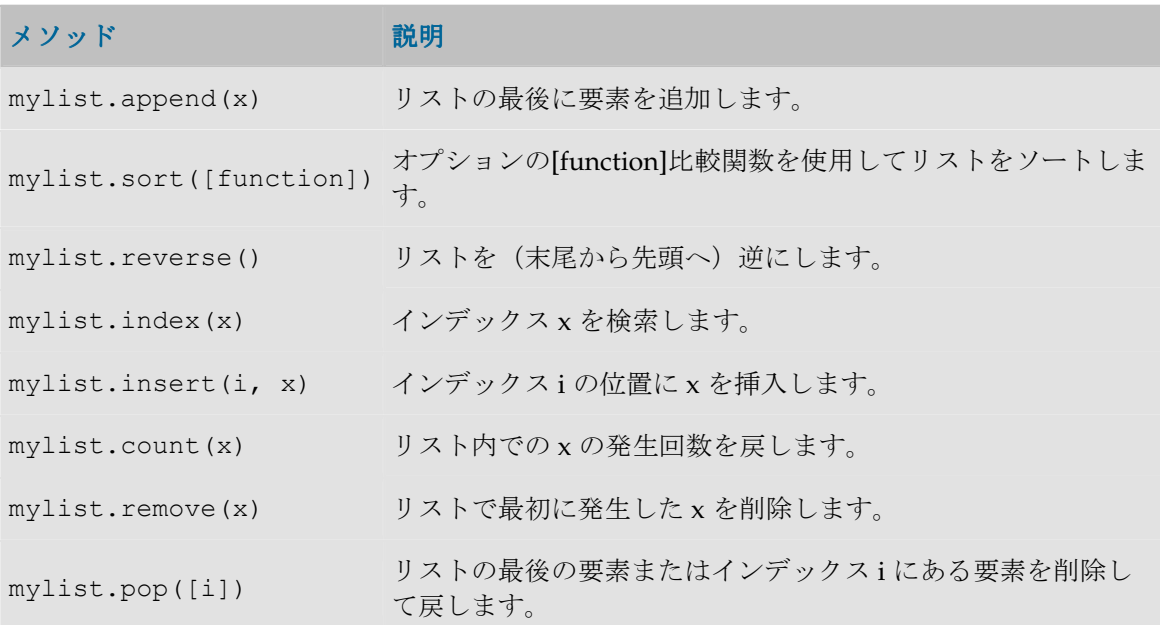

# ディクショナリ

ディクショナリは、インデックスではなくキー(文字列値)に基づいて索引付けされたオブジェ クトの配列です。

ディクショナリへのアクセスには、カッコで囲んだカンマ区切りのタプル **key:value** を使用しま す。

- {}は空のディクショナリです。
- {'P1':'Watch', 'P2': 'Birds', 'P3':'Horses'}は、P1、P2 および P3 というキー を持つ 3 つの要素を含むディクショナリです。
- adict = {'FR\_US':{'Bonjour':'Hello', 'Au revoir':'Goodbye'}, 'US FR':{'Hello': 'Bonjour','Goodbye':'Au Revoir'}}は、他のディクショナリ を含むディクショナリです。Hello をフランス語に翻訳する場合: adict['US\_FR']['Hello']

#### ディクショナリを処理するメソッドの一部

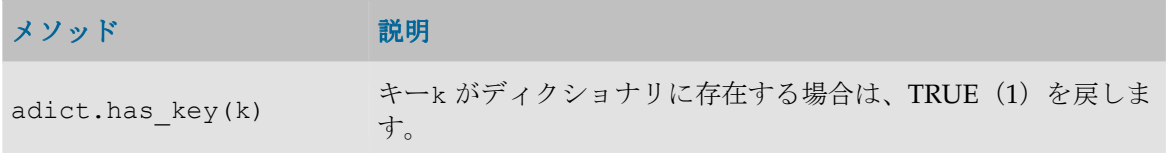

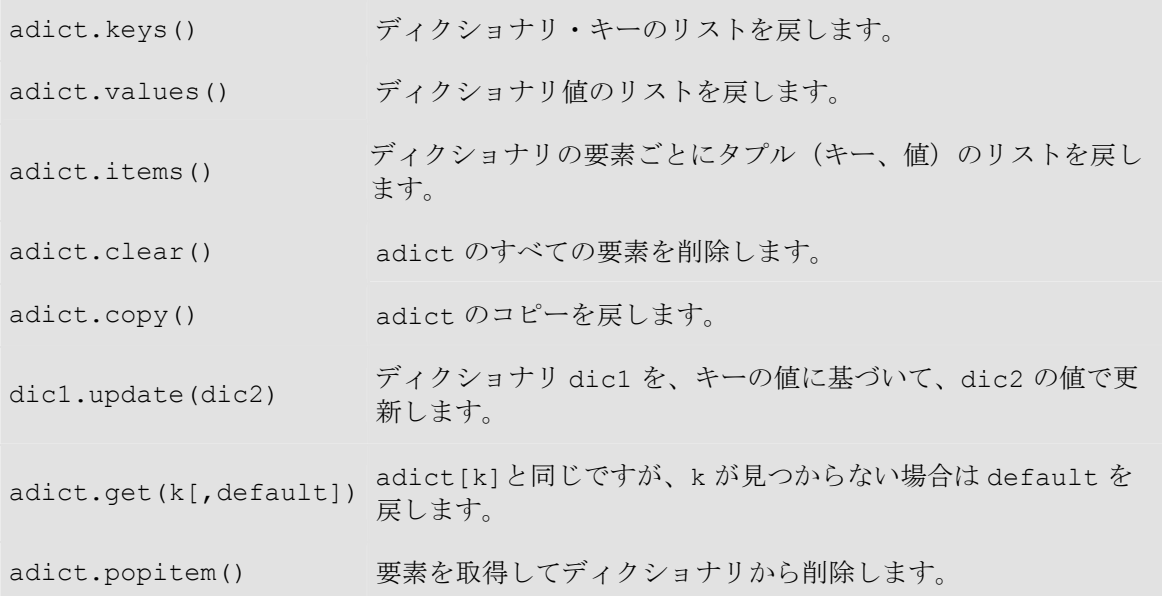

# タプル

タプルは、インデックスを使用して解析される変更できないオブジェクト配列です。 タプルは、カンマで区切られカッコで囲まれた一連の値として処理されます。

- ()は空のタプルです。
- (0,1,2,3) は、0~3 のインデックスが付いている4要素のタプルです。
- tuple = (0, (1, 2), (4,5,6)) は、他のタプルを含むタプルです。tuple[1][0] は 1 を戻します。

タプルにはシーケンスの演算を使用できます。

### シーケンス

シーケンスには、文字列、リスト、タプルまたはディクショナリを使用できます。 次の表に、最も一般的な演算を示します。

#### すべてのシーケンス

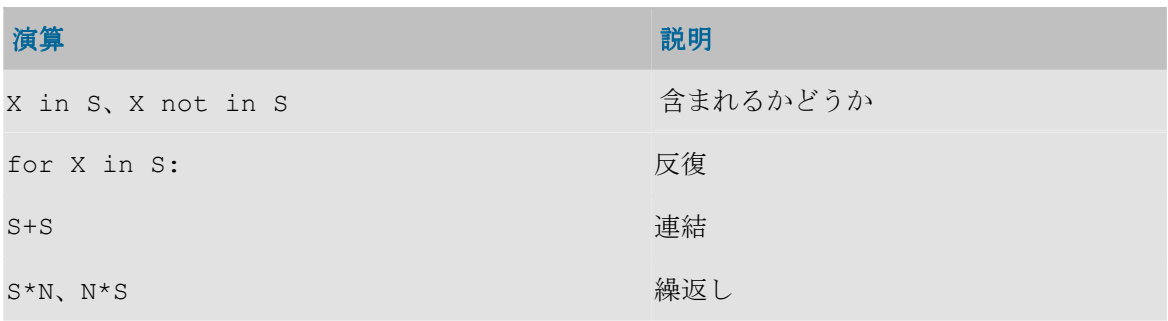

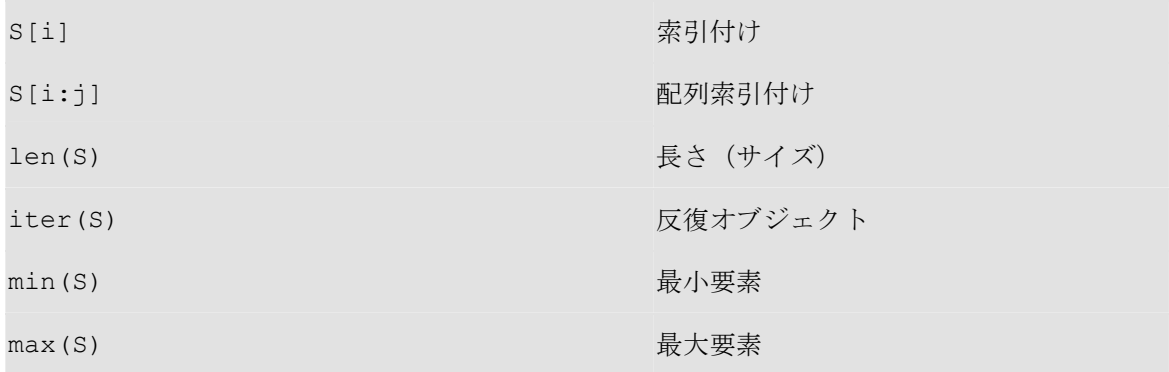

## 変更可能なリスト

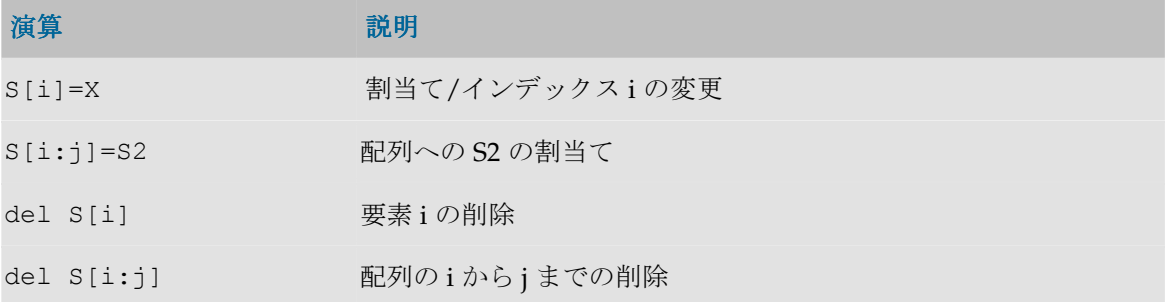

### ディクショナリ

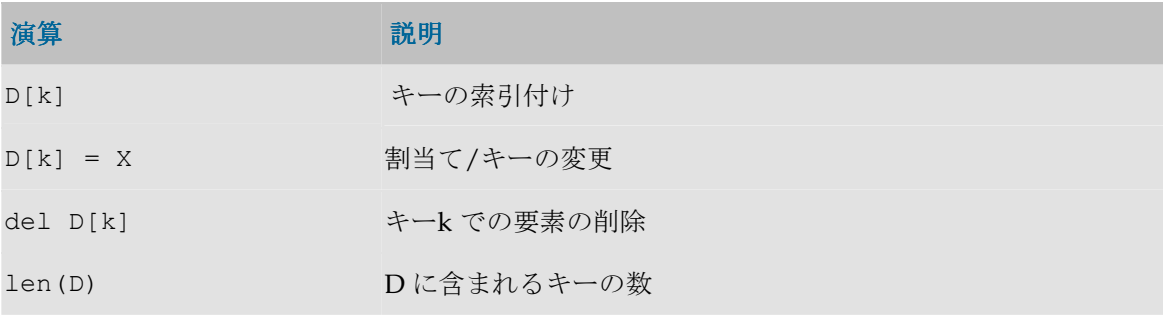

### 例

```
>>> s='ABCDEFGH'
>>>s[0]
' A'>>>s[0:2]
'AB'
>>>s[:2]
'AB'
```

```
>>>s[-3:-1]
'FG'
>>>s[-1:]
^{\prime} H ^{\prime}
```
# ファイル

ファイル・オブジェクトは、ビルトイン関数を使用して処理されます。演算の読取りまたは書込 みのためにファイルを開くには、open メソッドを使用します。

ファイルに使用される最も一般的なメソッドを次の表に示します。

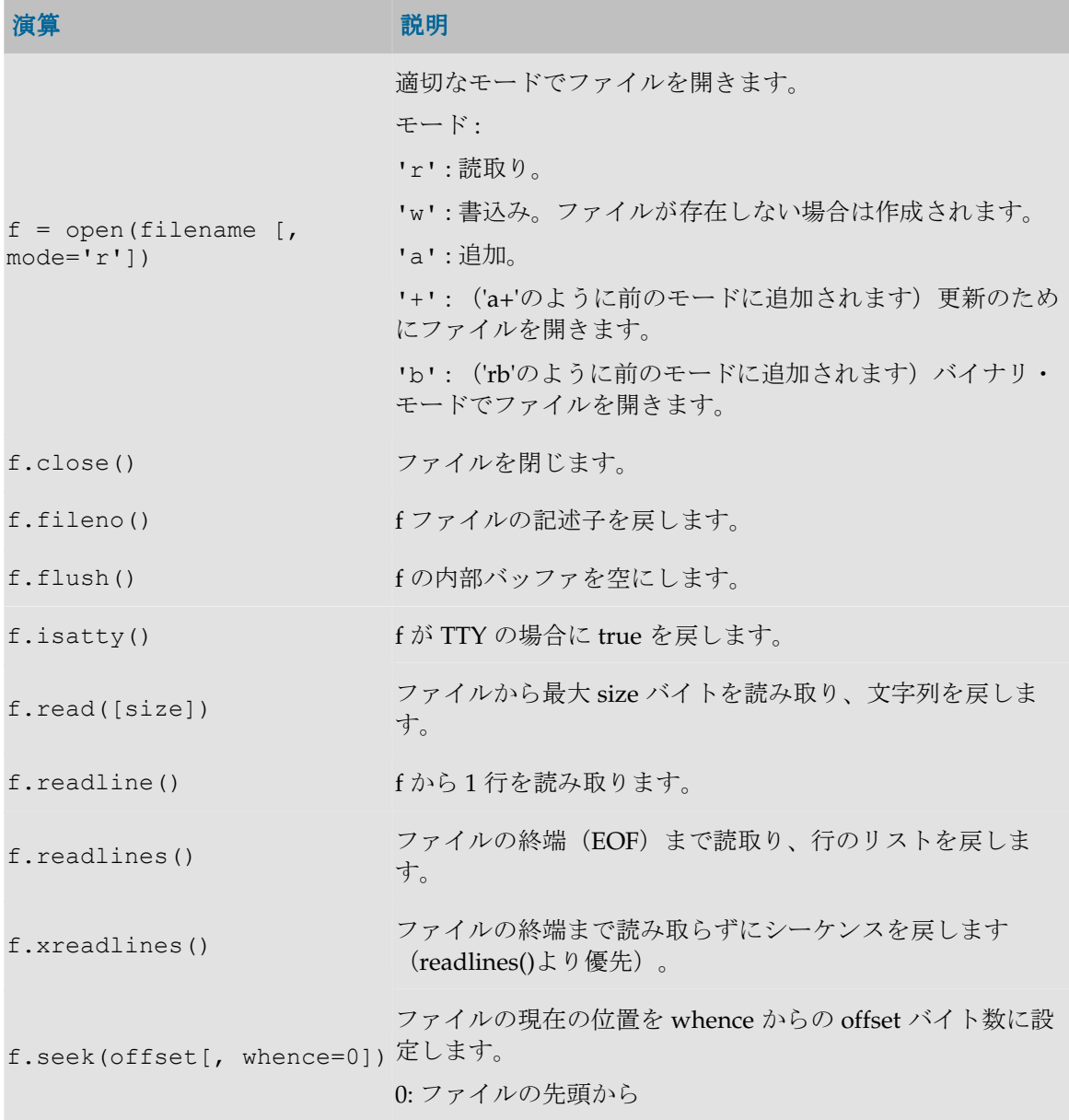

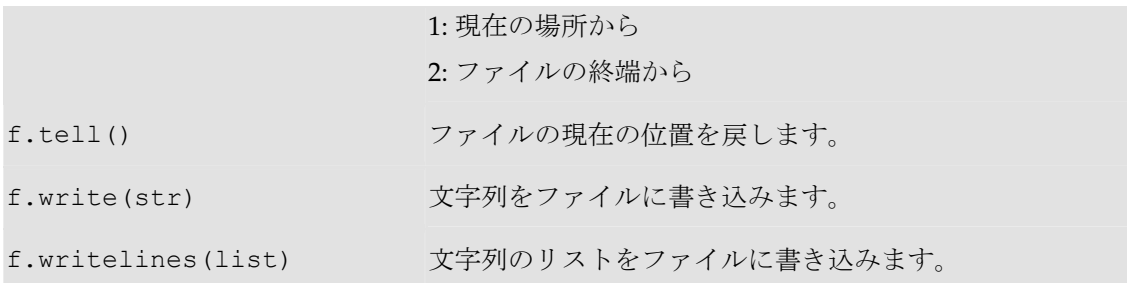

# 構文

### 識別子

識別子の名前は次のように付けられます。

(letter  $| " " )$  (letter  $|$  number  $| " " ) *$ 

注意**:** 識別子、キーワードおよび属性は、大文字と小文字が区別されます。

特別な書式:

\_ident , \_\_ident\_\_ and \_\_ident は特に重要です。Jython のドキュメントを参照してく ださい。

### 割当て

次に示す割当て書式は、すべて有効です。  $x = v$  $x1 = x2 = v$  $x1, x2 = v1, v2$  $x1, x2, ..., xn = v1, v2, ..., vn$  $(x1, x2, ..., xn) = (v1, v2, ..., vn)$  $[x1, x2, ..., xn] = [v1, v2, ..., vn]$ 

次に示す特別な割当て書式も有効です。 x += yはx = x + yと同じ  $x * = y$  は  $x = x * y$  と同じ x / = y は x = x / y と同じ x -= yはx = x - yと同じ x % = yは x = x % yと同じ **x** &= yは x = x & yと同じ

**x** ^= y は x = x ^ y と同じ x \*\*= y は x = x \*\* y と同じ x |= yはx = x | yと同じ

### 式

expression function([value1, arg name=value2, ...]) object.method([value1, arg name=value2, ...])

ファンクション・コールのたびに、パラメータ・リストに示されているすべてのパラメータに、 固定引数、キーワード引数またはデフォルト値から値が割り当てられます。

### 命令

#### **break** 文

#### **break**

内側にある最も近い while ループまたは for ループを終了します。ループにオプションの else 句が含まれる場合は、これをスキップします。

#### **class** 文

```
class class name [(super class1 [, super class2]*)]:
 instructions
```
新しい class\_name クラスを作成します。このクラスを後でインスタンス化すると、オブジェク トを作成できます。

#### 例

```
class c:
 def __ init (self, name, pos):
    self.name = name
    self.pos = pos
  def showcol(self):
     print "Name : %s; Position :%d" % (self.name, self.pos)
col2 = c("CUSTNAME", "2")col2.showcol()
```
戻り値:

Name : CUSTNAME, Position :2

#### **continue** 文

#### **continue**

内側にある最も近い while ループまたは for ループの次のサイクルに移行します。

#### **def** 文

```
def func_name ([arg, arg=value, ...*arg, **arg]): 
   instructions
```
#### func\_name 関数を定義します。

パラメータは値によって渡され、次のように定義されます。

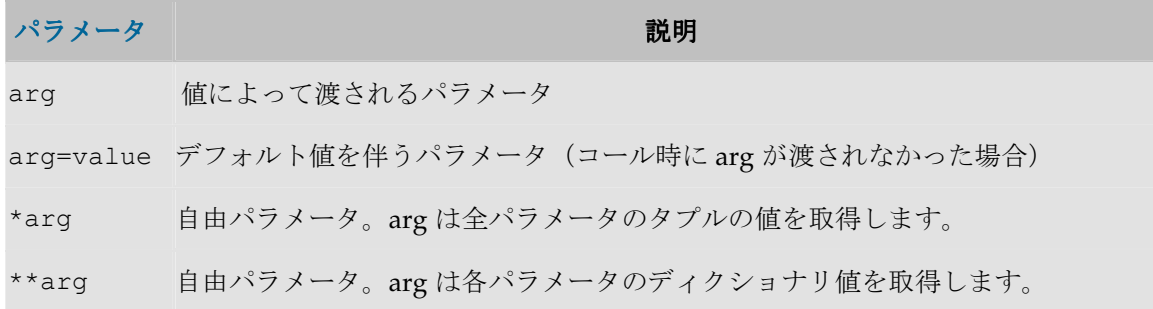

#### 例

```
デフォルト・パラメータを使用した関数: 
def my_function(x, y=3):
        print x+y
```
my\_function(3,5) 8 が表示されます。 my\_function(3) 6 が表示されます。

自由パラメータを使用した関数: **def** my\_print(\*x): **for** s **in** x: print s,

```
my_print('a','b','c','d')
a b c d が表示されます。
```
#### **del** 文

```
del x
del x[i]
del x[i:j]
del x.attribute
```
名前、参照、スライシング、属性を削除します。

#### **exec** 文

**exec** x [**in** globals [,locals]]

指定された名前空間で x を実行します。デフォルトでは、現在の名前空間で x が実行されます。 x に使用できるのは、文字列、ファイル・オブジェクトまたは関数オブジェクトです。

#### **for** 文

**for** *x* **in** *sequence***:** *instructions*

#### [**else:**

*instructions*]

シーケンスの要素に対して処理を繰り返す場合に使用します。*sequence* の各項目は、割当ての 標準規則に従って *x* に割り当てられます。その後、コードが実行されます。項目がなくなると (つまり、シーケンスが空になったらすぐに)、else 句内のコードがある場合はそのコードが実 行され、ループが終了します。

#### 例

```
0~3 のループ: 
for i in range(4):
  print i
2~5 のループ: 
for i in range(2, 6):
  print i
```
2~10 の偶数のループ: for i in range(2, 11, 2): print i

```
リストの全要素のループ: 
1 = [ 'a', 'b', 'c', 'd']for x in l:
  print x
```
#### **from** 文

**from** module **import** name1 [as othername1] [, name2]\* **from** module **import** \*

モジュールの名前を現在の名前空間にインポートします。

#### 例

c:\のディレクトリを表示します。 **from** os **import** listdir **as** directorylist dir list = directorylist('c:/') print dir\_list

#### **global** 文

```
global name1 [, name2]
```
*global* 文は、現在のコード・ブロック全体で保持される宣言です。つまり、リストされた識別 子はグローバル識別子として解釈されます。global を使用せずにグローバル変数に割当てを行う ことは不可能ですが、自由変数を使用すると、グローバルと宣言せずにグローバル識別子を参照 できます。*name1* は、グローバル変数 name1 への参照です。

#### **if** 文

```
if condition:
   instructions
[elif condition:
   instructions]*
[else:
   instructions]
```
**If**、**else if ...**、**else** の条件付き実行に使用します。

#### 例

```
x = 2
y = 4
if x == y :
   print "Waooo"
elif x*2 == y:
   print "Ok"
else:
   print "???"
```
### **import** 文

**import** module1 [**as** name1] [, module2]\*

アクセスできるようにするために、モジュールまたはパッケージをインポートします。モジュー ルには、その module\_name.name 修飾子を介してアクセス可能な名前が含まれます。

#### 例

```
c:¥内のディレクトリを表示します。
import os
dir list = os.listdir('c://')print dir_list
JDBC クラスを使用して SQL 問合せを実行し、結果を表示します。
import java.sql as jsql
import java.lang as lang
driver, url, user, passwd = (
      "oracle.jdbc.driver.OracleDriver",
      "jdbc:oracle:thin:@pluton:1521:pluton",
      "user",
      "pass")
lang.Class.forName(driver)
c = jsql.DriverManager.getConnection(url,user,passwd)
s = c.createStatement()
sql stmt = "select * from user tables"
print "executing " , sql_stmt
rs = s.executeQuery(sql_stmt)
while (rs.next()):
       print rs.getString("TABLE NAME"), rs.getString("OWNER")
c.close()
```
#### **pass** 文

#### **pass**

これはヌル操作です。実行しても何も起こりません。構文的に文が要求されるがコードを実行す る必要がない場合のプレースホルダとして役立ちます。

#### **print** 文

**print** [value [, value]\* [,]] **print**  $\gg$  file object [, value [, value]\* [,]]

順番にそれぞれの式を評価し、生成されたオブジェクトを標準出力 (stdout)または file\_object ファイルに書き込みます。print 文がカンマで終わる場合を除いて、最後に\n 文 字が記述されます。

#### **raise** 文

**raise** [exception [, value]]:

オプションの value 値を使用して exception 例外を生成します。

exception オブジェクトがクラスの場合、そのオブジェクトは例外の種類になります。 value は、例外値の決定に使用されます。これがクラスのインスタンスの場合は、そのインスタンスが 例外値になります。value がタプルの場合は、クラス・コンストラクタの引数リストとして使用 されます。None の場合は、空の引数リストが使用され、その他のすべてのオブジェクトはコン ストラクタの単一の引数として処理されます。そのため、コンストラクタをコールして作成され たインスタンスは、例外値として使用されます。

例外がない場合は、現在のスコープで最後にアクティブだった例外が raise によって再生成され ます。現在のスコープでアクティブだった例外が 1 つもない場合は、エラーであることを示す例 外が生成されます。

#### **return** 命令

**return** [*expression*]

*expression*(もしくは None)を戻り値として、現在のファンクション・コールを終了します。

#### **try** 文

```
try:
suite1
[except [exception [, value]]:
suite2]*
[else :
```
*suite3*]

**try**:

*suite1*

#### **finally**:

*suite2*

複数の文に対する例外ハンドラまたはクリーンアップ・コード(もしくはその両方)を指定しま す。try 文の書式は 2 通りあります。

**1** つ目の書式: suite1 で例外が発生しなかった場合、例外ハンドラは実行されません。suite1 で例外が発生した場合、exception の検索が開始されます。例外が検出されると、suite2 が実 行されます。検出されなかった場合は、suite3 が実行されます。例外が値を持つ場合は、トリ ガーされたインスタンスに割り当てられます。

**2** つ目の書式: suite1 で例外が発生しなかった場合、例外ハンドラは実行されません。suite1 で例外が発生した場合、すべてのケースで suite2 が実行され、例外が生成されます。

#### 例

すべてのケースでファイルを開いて閉じます。

```
f = open('c://my_file.txt', 'w')
```
#### **try**:

```
 f.write('Hello world')
```
#### ...

#### **finally**:

```
 f.close()
```
既存のファイルを開いて例外をトラップします。

#### **try**:

```
f = open('inexisting file.txt', 'r') f.close()
except IOError, v:
  print 'IO Error detected: ', v
```
### **else:**

print 'Other Error'

#### **while** 文

```
while condition:
   instructions
[else:
```

```
 instructions]
```
式が true であるかぎり繰り返される式に使用します。最初のスイートで break 文が実行される と、*condition* が false になる前に、else 句のスイートを実行せずにループが終了します。

#### 例

```
0~8 の i を表示します。
i = 0while i < 9:
  print i
 i+=1
```
# モジュール

内部モジュールは import 文を使用してインポートする必要があります。モジュールは多数ありま す。

モジュールの完全なリストおよび参照ドキュメントは、http://www.jython.org から入手できま す。

次の表に、最もよく使用されるモジュールの概要を示します。

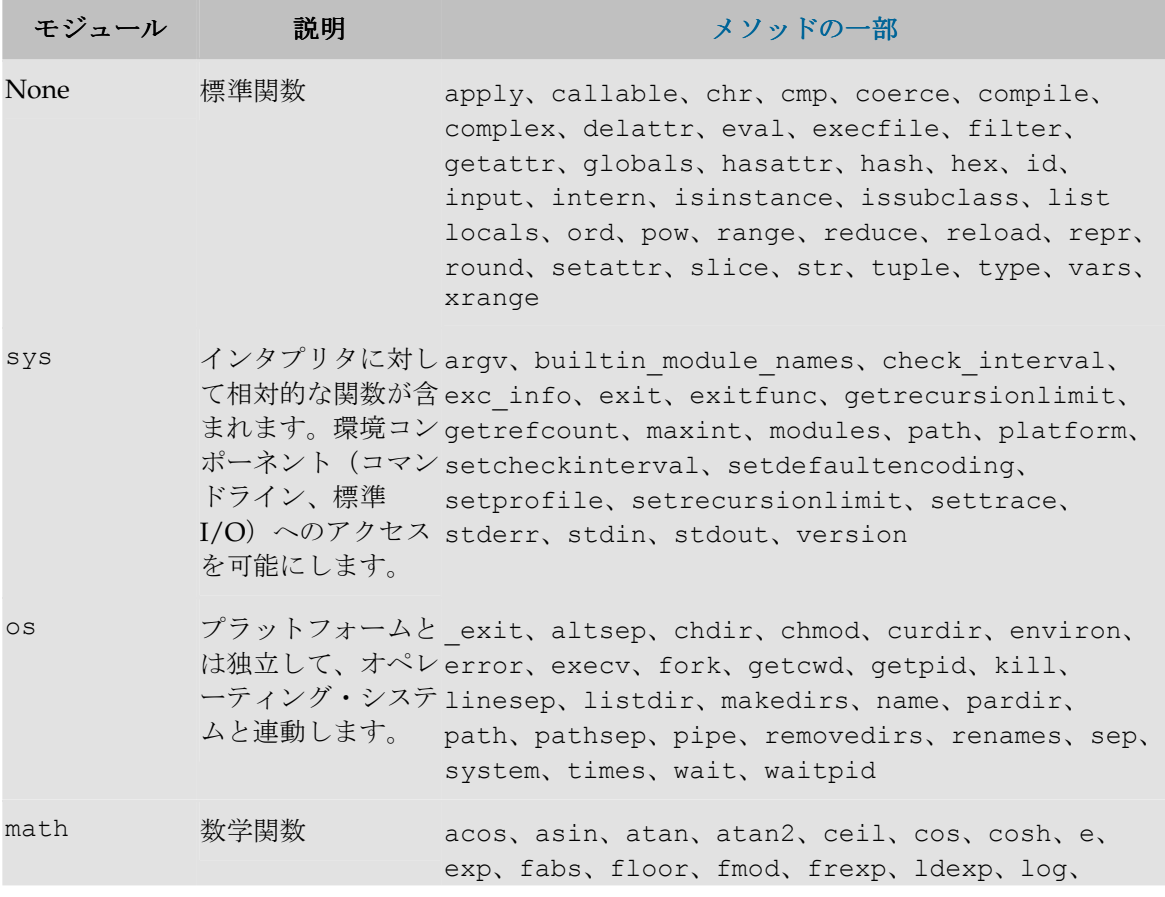

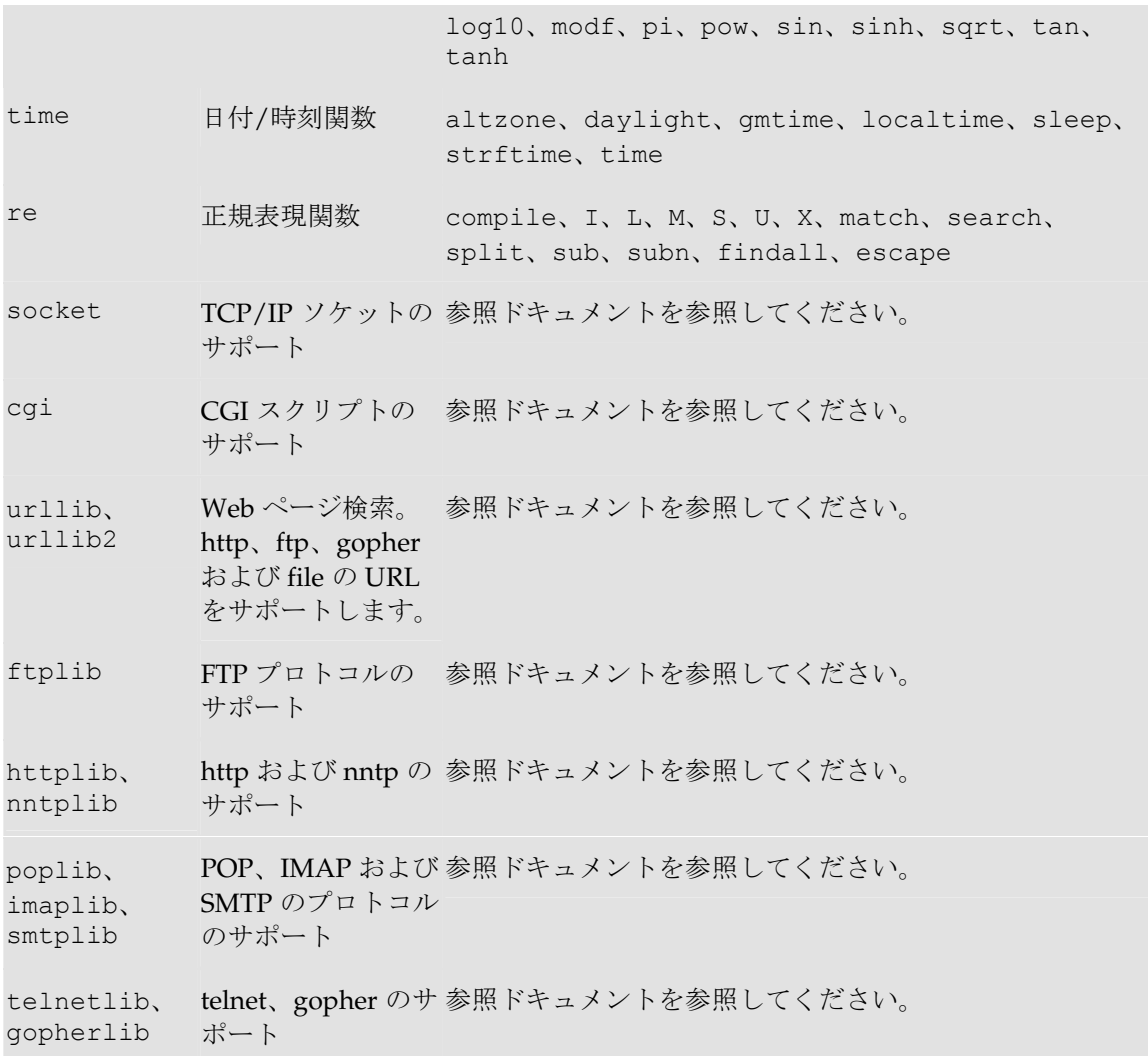

# **Oracle Data Integrator** での **Jython** の使用

# **Jython** インタプリタの使用方法

Jython プログラムは、標準の Jython インタプリタを使用して Data Integrator 外部でのテスト用 に解釈できます。

## **Jython** インタプリタの起動

- 1. OS プロンプト(コンソール)を起動します。
	- 2. /bin ディレクトリに移動します。
	- 3. jython とキー入力します。
	- 4. インタプリタが起動します。

### **Jython** インタプリタの終了

- 1. [Ctrl]を押しながら[Z](^Z)を押し、その後[Enter]を押します。
- 2. インタプリタが終了します。

# **Jython** スクリプトの実行

- 1. /bin ディレクトリに移動します。
- 2. jython <script path.py>と入力します。
- 3. スクリプトが実行されます。

## プロシージャでの **Jython** の使用方法

すべての Jython プログラムは、プロシージャまたはナレッジ・モジュールからコールできます。

### **Jython** をコールするプロシージャの作成

- 1. 「デザイナ」で独自のプロジェクトに含まれているフォルダを選択し、新しいプロシージャ を挿入します。
- 2. プロシージャの名前を「名前」に入力します。
- 3. 「詳細」タブにコマンドラインを追加します。
- 4. コマンド・ウィンドウの「名前」に、このコマンドの名前を入力します。
- 5. 「ターゲットに対するコマンド」タブのテクノロジのリストから Jython を選択します。
- 6. コマンド・テキストとして「コマンド」に実行する Jython プログラムを入力するか、式エ ディタを使用します。
- 7. 「**OK**」をクリックして変更を適用します。 」
- 8. 「適用」をクリックして、プロシージャ・ウィンドウでの変更を適用します。
- 9. 「実行」タブで「実行」ボタンをクリックして、実行ログにある実行結果に従います。

この手順で作成したプロシージャンのプロシージャと同様に「パッケージ」に追加できます。

## セッションでの **Jython** 変数の永続性

使用される Jython のすべての変数は、実行セッション内で永続します。

たとえば、**プロシージャ** TRT1 に 3 つの**コマンドライン**があり、次のように定義されているとし ます。

- $57/1$ : Set value for x
	- $x = 'My Taylor is Rich'$

 $\frac{1}{2}$   $\sqrt{2}$ : Set value for y

y = 'I wish I could say :'

 $\frac{1}{2}$  /  $\frac{1}{2}$  : Write output file

```
f = open('test.txt', 'w')f.write('Result : s s ' s' (y, x))
f.close()
```
TRT1 の実行後に生成される test.txt ファイルの内容は、Result : I wish I could say : My Taylor is Rich になります。

Jython 変数 x および y は、同じプロシージャ内で複数のコマンドラインに渡ってそれぞれの値を 保持しています。

同様に、パッケージ内で TRT1 の後に実行される TRT2 プロセスでも、同じ実行セッション内で x および y を使用できます。

# 標準のディストリビューションへの特定のモジュールの追加

デフォルトのモジュールに新しいモジュールを追加することで、Jython の基本的な関数を拡張で きます。

独自の Jython モジュールを記述して(http://www.jython.org から入手できるドキュメントを参 照してください)、このモジュールを Oracle Data Integrator のインストール・ディレクトリの /lib/scripting/Lib サブディレクトリに置くことができます。

# **Oracle Data Integrator** の追加のモジュール

Oracle Data Integrator で Jython をより簡単に使用できるように、次のモジュールが追加されて います。

### **snpsftp** モジュール

このモジュールを使用すると、Jython で簡単に FTP(ファイル転送プロトコル)を使用できます。 このモジュールは、クラス SnpsFTP を実装します。

#### **SnpsFTP** クラス

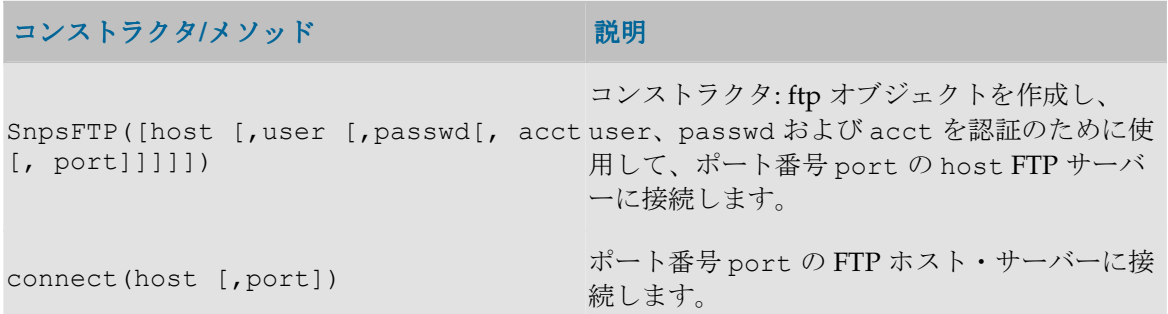

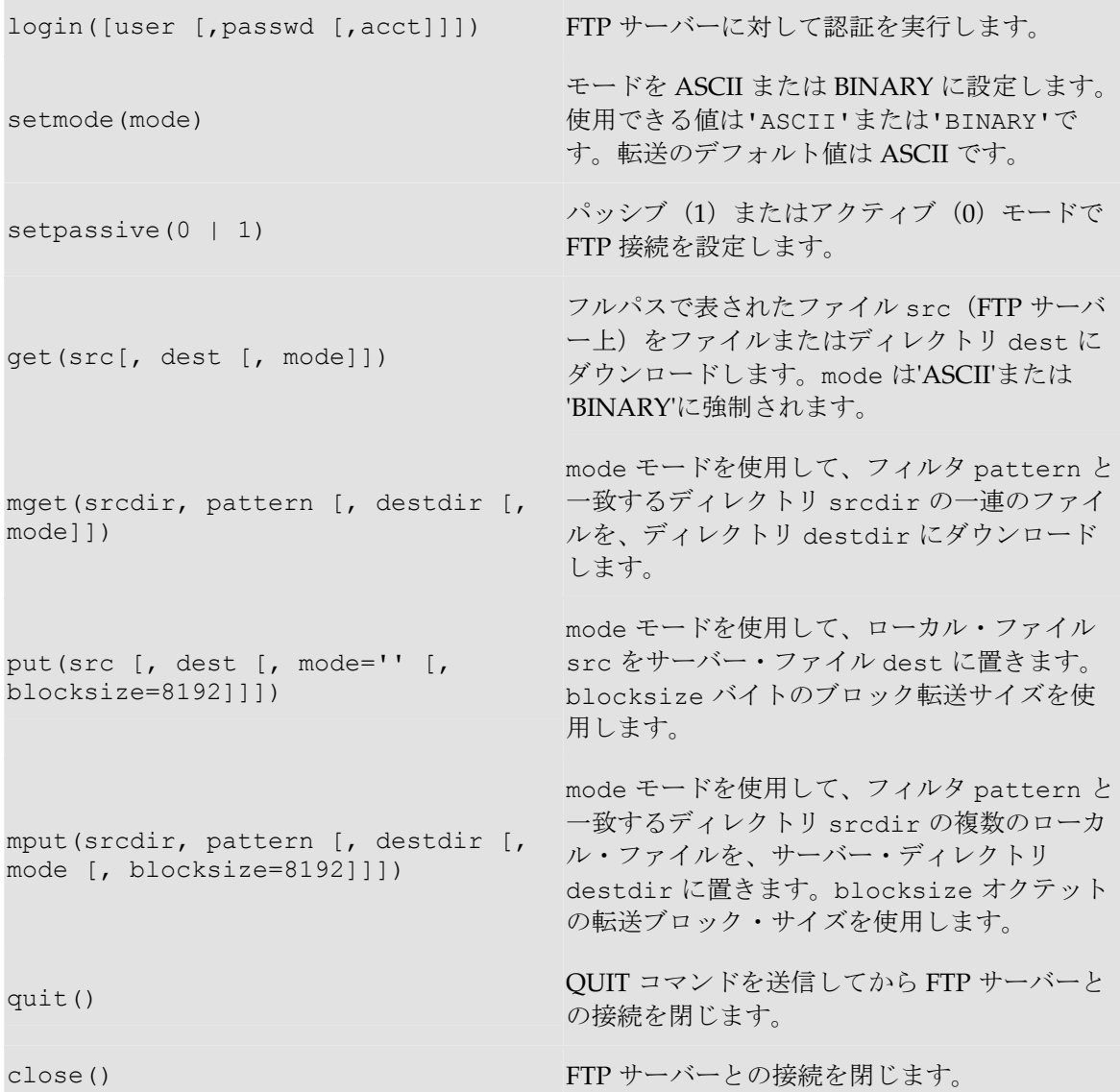

#### 例

サーバーftp.myserver.com の/home/odi から\*.txt ファイルを取得し、ローカル・ディレ クトリ c:\temp に置きます。

import **snpsftp** ftp = snpsftp.**SnpsFTP**('ftp.myserver.com', 'mylogin', 'mypasswd') ftp.**setmode**('ASCII') ftp.**mget**('/home/odi', '\*.txt', 'c:/temp') ftp.**close**()

C:\odi\lib の\*.zip ファイルを、リモート・ディレクトリ/home/odi/lib のサーバー ftp.myserver.com に置きます。

import **snpsftp**

```
ftp = snpsftp.SnpsFTP('ftp.myserver.com', 'mylogin', 'mypasswd')
ftp.setmode('BINARY')
ftp.mput('C:/odi/lib', '*.zip', '/home/odi/lib')
ftp.close()
```
# 例

# ファイルの読取りおよび書込み

SRC AGE GROUP.txt ファイルには、列を;で区切ったレコードが含まれています。次の例では、 タブをセパレータに使用して、SRC\_AGE\_GROUP.txt ファイルが新しいファイル SRC\_AGE\_GROUP\_NEW.txt に変換されます。

```
この例では、split()文字列メソッドを使用して;で区切られたフィールドのリストを指定し、
join() を使用してタブ('\t') で区切られた新しい文字列を再構築します。
```

```
fsrc = open('c:/odi/demo/file/SRC_AGE_GROUP.txt', 'r')
ftrg = open('c:/odi/demo/file/SRC_AGE_GROUP_NEW.txt', 'w')
try:
  for lsrc in fsrc.readlines():
   # get the list of values separated by ;
    valueList = lsrc.split(';')
    # transform this list of values to a string separated by a tab 
(Y \notin t)ltrq = 'Yt'.join(valueList) # write the new string to the target file
    ftrg.write(ltrg)
finally:
  fsrc.close()
  ftrg.close()
上の例のメソッド readlines()は、ファイル全体をメモリーにロードします。そのため、小さ
いファイルのみに使用する必要があります。ファイルが大きい場合は、次の例のように
readline()メソッドを使用します。readline()は 1 行ずつ読取りを実行します。
fsrc = open('c:/odi/demo/file/SRC_AGE_GROUP.txt', 'r')
ftrg = open('c:/odi/demo/file/SRC_AGE_GROUP_NEW.txt', 'w')
try:
  lsrc=fsrc.readline()
  while (lsrc):
   valueList = lsrc.split(';')ltrg = 'Yt'.join(valueList)
```

```
 ftrg.write(ltrg)
 lsrc=fsrc.readline()
```
#### **finally**:

```
 fsrc.close()
 ftrg.close()
```
# ディレクトリの内容のリスト

次に示す例では、ディレクトリ c:/odi の内容がリストされ、このリストが c:/temp/listdir.txt に書き込まれます。メソッド os.path.isdir()により、リストの各 要素がファイルかディレクトリかがチェックされます。

#### **import os**

```
ftrg = open('c:/temp/listdir.txt', 'w')
try:
    mydir = 'c:/odi'
    mylist = os.listdir(mydir)
    mylist.sort()
     for dirOrFile in mylist:
         if os.path.isdir(mydir + os.sep + dirOrFile):
             print >> ftrg, 'DIRECTORY: %s' % dirOrFile
         else:
             print >> ftrg, 'FILE: %s' % dirOrFile
```
#### **finally**:

ftrg.close()

# オペレーティング・システムの環境変数の使用方法

オペレーティング・システムの環境変数を取得すると役立ちます。次の例は、このリストの取得 方法を示しています。

#### **import os**

```
ftrg = open('c:/temp/listenv.txt', 'w')
try:
  envDict = os.environ
  osCurrentDirectory = os.getcwd()
  print >> ftrg, 'Current Directory: %s'% osCurrentDirectory
  print >> ftrg, '=============================='
  print >> ftrg, 'List of environment variables:'
  print >> ftrg, '=============================='
  for aKey in envDict.keys():
   print >> ftrg, '%s\t= %s' % (aKey, envDict[aKey])
  print >> ftrg, '=============================='
```

```
 print >> ftrg, 'Oracle Data Integrator specific environment 
variables:'
   print >> ftrg, '=============================='
   for aKey in envDict.keys():
     if aKey.startswith('SNP_'):
      print >> ftrg, '%s\t= %s' % (aKey, envDict[aKey])
finally:
   ftrg.close()
```
USERNAME 環境変数の値を取得する場合は、単純に次のように記述します。

#### **import os**

```
currentUser = os.environ['USERNAME']
```
# **JDBC** の使用方法

```
JDBC(Java DataBase Connectivity)を使用して Jython からデータベースに接続すると便利です。
CLASSPATH 内のすべての Java クラスは、Jython で直接使用できます。次の例は、JDBC API を
使用してデータベースに接続し、SQL 問合せを実行して結果をファイルに書き込む方法を示して
います。 
Java の参照ドキュメントは、http://java.sun.com から入手できます。
import java.sql as sql
```

```
import java.lang as lang
def main():
   driver, url, user, passwd = (
     'oracle.jdbc.driver.OracleDriver',
     'jdbc:oracle:thin:@myserver:1521:mysid',
     'myuser',
     'mypasswd')
   ##### Register Driver
   lang.Class.forName(driver)
   ##### Create a Connection Object
  myCon = sql.DriverManager.getConnection(url, user, passwd)
  f = open('c://temp/jdbcres.txt', 'w') try:
     ##### Create a Statement
     myStmt = myCon.createStatement()
     ##### Run a Select Query and get a Result Set
     myRs = myStmt.executeQuery("select TABLE_NAME, OWNER from ALL_TABLES 
where TABLE NAME like 'SNP%'")
```
##### Loop over the Result Set and print the result in a file

```
 while (myRs.next()):
      print >> f , "%s\t%s" %(myRs.getString("TABLE_NAME"),
myRs.getString("OWNER") )
   finally:
     myCon.close()
     f.close()
### Entry Point of the program 
if __name__ == '__main__':
  main()
```
より柔軟に処理を行うために、Oracle Data Integrator のプロシージャで Jython と odiRef API を 組み合せることができます。データベースに接続するためにプログラムでパラメータをハードコ ードするかわりに、getInfo メソッドを使用できます。

```
import java.sql as sql
```
#### **import java.lang** as **lang def** main():

```
 driver, url, user, passwd = (
     '<%=odiRef.getInfo("DEST_JAVA_DRIVER")%>',
     '<%=odiRef.getInfo("DEST_JAVA_URL")%>',
    '<%=odiRef.getInfo("DEST_USER_NAME")%>',
     '<%=odiRef.getInfo("DEST_PASS")%>')
   ##### Register Driver
  lang.Class.forName(driver)
[...]
```
# **FTP** の使用方法

環境によっては、FTP(ファイル転送プロトコル)を使用して異機種間システムでファイルを転 送すると便利です。Oracle Data Integrator には、FTP をより詳細に統合するための追加の Jython モジュールが同梱されています。

次の例は、このモジュールの使用方法を示しています。

サーバーftp.myserver.com の/home/odi からローカル・ディレクトリ c:\temp へ、\*.txt ファイルをプルします。

#### **import snpsftp**

```
ftp = snpsftp.SnpsFTP('ftp.myserver.com', 'mylogin', 'mypasswd')
try:
   ftp.setmode('ASCII')
   ftp.mget('/home/odi', '*.txt', 'c:/temp')
finally:
   ftp.close()
```
C:\odi\lib からリモート・ディレクトリ/home/odi/lib の ftp.myserver.com へ、\*.zip ファイルをプッシュします。

#### **import snpsftp**

```
ftp = snpsftp.SnpsFTP('ftp.myserver.com', 'mylogin', 'mypasswd')
try:
   ftp.setmode('BINARY')
   ftp.mput('C:/odi/lib', '*.zip', '/home/odi/lib')
finally:
   ftp.close()
```
# **IP** ソケットの使用方法

IP ソケットは、ネットワーク上の 2 つのプロセス間の IP 通信を開始するために使用されます。 Iython を使用すると、IP サーバー(IP パケットの待機)または IP クライアント (IP パケットの 送信)の作成が大幅に単純化されます。

次の例は、ごく基本的な IP サーバーの実装を示しています。ここでは、クライアント・ソフトウ ェアからのデータを待機し、受け取った各パケットをファイル c:/temp/socketserver.log に書き込みます。サーバーがパケット STOPSERVER を受け取ると、サーバーは停止します。

### サーバー

```
import socket
import time
HOST = 'PORT = 9191 # Arbitrary port (not recommended)
LOG_FILE = 'c:/temp/sockserver.log'
mySock = socket.socket(socket.AF_INET, socket.SOCK_DGRAM)
mySock.bind((HOST, PORT))
logfile = open(LOG FILE, 'w')try:
  print >> logfile, '*** Server started : %s' % time.strftime('%Y-%m-
%d %H:%M:%S') 
  while 1:
     data, addr = mySock.recvfrom(1024)
     print >> logfile, '%s (%s): %s' % (time.strftime('%Y-%m-
%d %H:%M:%S'), addr, data)
     if data == 'STOPSERVER':
       print >> logfile, '*** Server shutdown at %s by %s' % 
(time.strftime('%Y-%m-%d %H:%M:%S'), addr)
```
**break**

#### **finally**:

logfile.close()

# クライアント

次の例は、前述のサーバーをテストするために使用できます。この例では、サーバーの停止を指 示する前に、2 つのパケットが送信されます。

```
import socket
import sys
PORT = 9191 # Same port as the server
HOST = 'SERVER_IP_ADDRESS'
mySock = socket.socket(socket.AF_INET, socket.SOCK_DGRAM)
mySock.sendto('Hello World !', (HOST, PORT))
mySock.sendto('Do U hear me?', (HOST, PORT))
mySock.sendto('STOPSERVER', (HOST, PORT))
```